## **Communication**

## **Envoyer une copie d'un e-mail à vous-même Communication - Envoyer une copie d'un e-mail à vous-même**

Si vous avez lu la partie [Comment fonctionne l'écran de communication?](index.php?action=artikel&cat=13&id=167&artlang=fr), vous savez comment envoyer un e-mail. Dans certains cas, vous voulez envoyer une copie à vous même ou à une autre personne.

Vous pouvez, comme dans un autre programme d'e-mail, remplir dans le champ "cc" une adresse e-mail.

Le système vous laissera la liberté d'entrer une adresse e-mail, mais cela vous facilitera la vie de sélectionner dans la liste déroulante la bonne adresse.

Dans la plupart des cas, vous voulez seulement vous envoyer un e-mail à vous même. Dans ce cas, vous pouvez cliquer sur le petit bonhomme à coté du champ cc. Cela remplir votre adresse e-mail dans le champ cc. Vous pouvez ensuite éventuellement ajouter d'autre adresse.

## **Communication**

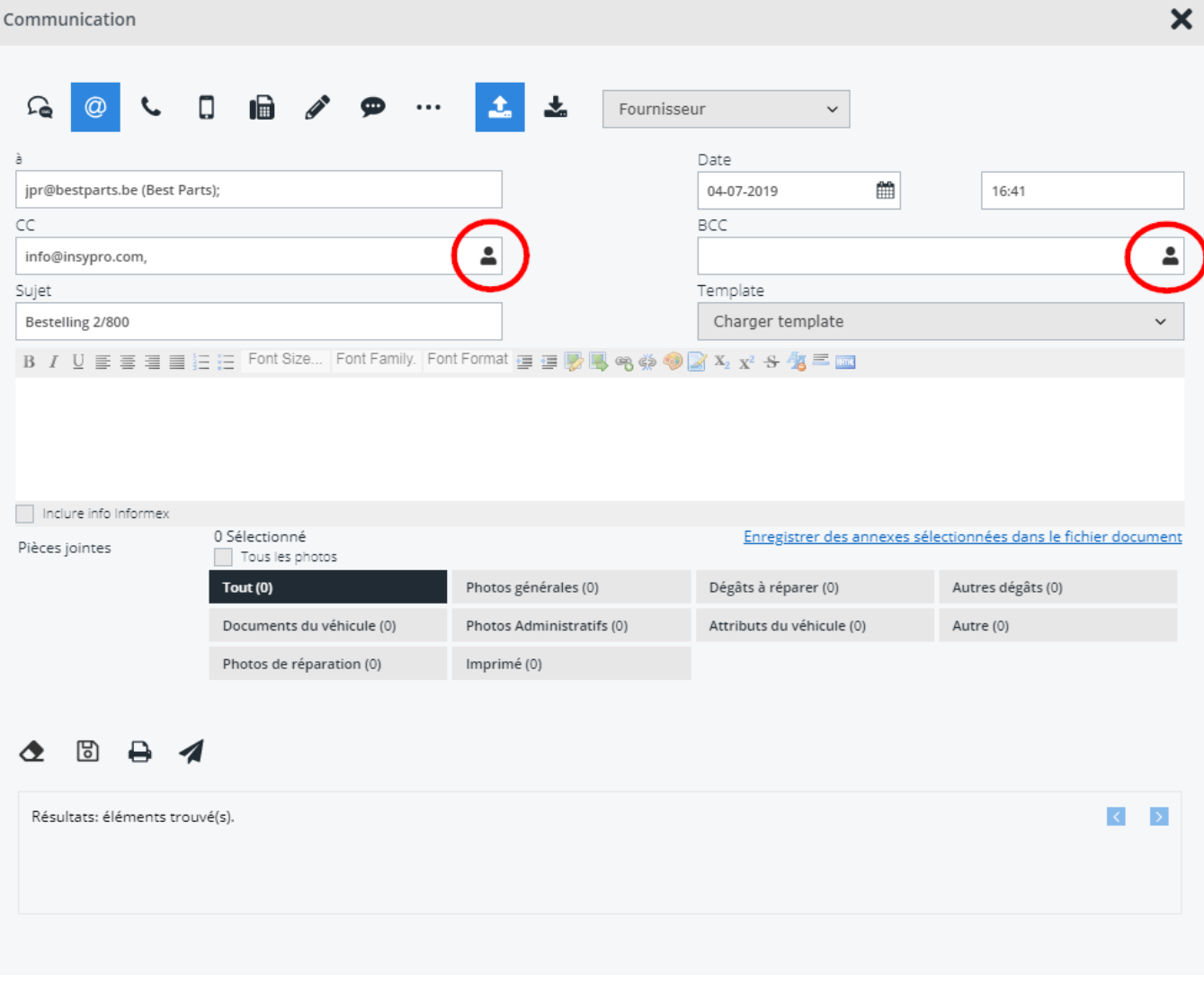

Référence ID de l'article : #1178 Auteur : Matthias Van Woensel Dernière mise à jour : 2019-07-04 16:44